Dear School Families:

We understand that some of you are having difficulties creating accounts in PowerSchool. We are sorry for the inconvenience. Here are a few tips to assist you.

# **I created my PowerSchool account, now I need to add students to my account.**

If you created a PowerSchool account, go to **https://classroom.powerschool.com** to access Unified Classroom. Sign in with your PowerSchool ID (your email address) and Password, and click "I have a student access code." Enter exactly as shown on the mailer: your student's name, access code (If the access code doesn't already end with an "A", add the capital letter "A" to the end of the access code), and password. Click "Add Another Student" to add more students. Click "Continue" when finished.

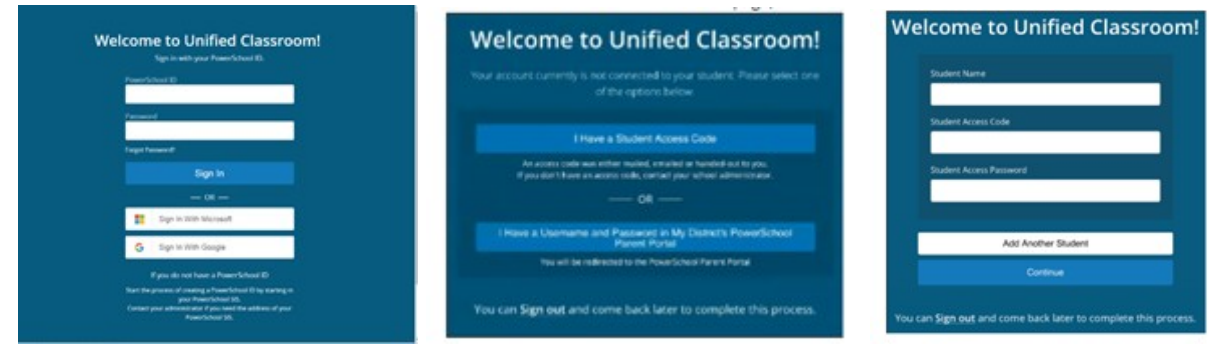

# **I created my PowerSchool account, added one student, and now I need to add additionalstudents.**

If you created a PowerSchool account, go to https://classroom.powerschool.com to access Unified Classroom. Sign in with your PowerSchool ID (your email address) and Password. Click on "Quick Links." Choose "Portal Login." Scroll to the bottom of the left navigation menu, choose "Account Preferences." Click the "Student" tab, click "Add" at right, and enter exactly as shown on the mailer the student name, access ID (If the access code doesn't already end with an "A", add the capital letter "A" to the end of the access code), and password.

### **I need to create a PowerSchool account.**

Using a computer (not a phone) and an updated web browser, like Chrome (not an app), clear your computer's cache and cookies. Please follow the step-by-step instructions found at www.usd497.org/PowerSchool. First, create an account by entering your email address and creating a password.When you reach Step 8, you will link ALL of your students to your account by entering their names, access codes, and passwords exactly as shown. There is one exception: If the Student Access Code doesn't already end with an "A", add a capital letter "A" to the end of the Student Access Code. Multiple parents may use the same student credentials to create a personal account.

# **I did not receive a sealed mailer with my student's credentials.**

We're sorry! Please call your school or the district office, 785/832-5000, for assistance.

# **My contact information in PowerSchool is incorrect.**

Please complete the online form at https://tinyurl.com/ydbqrczx and submit to help us update the information.

### **The app doesn't work.**

We are not currently using the PowerSchool app. We will introduce an app for parents in the future.

# **I did it!**

Yay! Once you have successfully created your account and linked your students, you will access Unified Classroom at https://classroom.powerschool.com.

Thank you for your patience as we continue to develop this engagement tool. We look forward to improved communication and collaboration with school families through the use of PowerSchool.

*The PowerSchool Team* Lawrence Public Schools